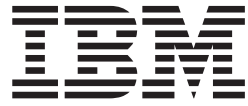

# WebSphere Product Center, Version 5.3.2, Interim Fix 8

# **Contents**

**[WebSphere](#page-4-0) Product Center, Version 5.3.2, [Interim](#page-4-0) Fix 8 . . . . . . . . . . [1](#page-4-0)**

## <span id="page-4-0"></span>**WebSphere Product Center, Version 5.3.2, Interim Fix 8**

WebSphere Product Center, Version 5.3.2, Interim Fix 8 is now available. This release notes document addresses system requirements, installation, and known problems for this interim fix.

## **Contents**

- "Description of this interim fix"
- System [requirements](#page-5-0)
- ["Installing](#page-5-0) Interim Fix 8" on page 2
- "Known [problems"](#page-16-0) on page 13
- [Contacting](#page-16-0) IBM® Support

## **Description of this interim fix**

WebSphere Product Center provides a highly scalable, enterprise Product Information Management (PIM) solution. WebSphere Product Center is the middleware that establishes a single, integrated, consistent view of products and services information inside and outside of an enterprise.

This interim fix addresses the following enhancements and fixes:

#### **Product fixes discovered by users**

The following fixes were included in this interim fix as a result of an Authorized Program Analysis Report (APAR). You can search for and view existing APARs here: [www-306.ibm.com/software/data/masterdata/](http://www-306.ibm.com/software/data/masterdata/product-info/support/) [product-info/support/.](http://www-306.ibm.com/software/data/masterdata/product-info/support/) You can also review the associated PMR (if one is identified) for the fix, with the ESR Web site: [www-306.ibm.com/software/](http://www-306.ibm.com/software/support/probsub.html) [support/probsub.html.](http://www-306.ibm.com/software/support/probsub.html)

- Exception occurred for multi-byte attribute value. (APAR JR29240)
- Certain Java exceptions cause items to be stuck in the automated step and event incorrectly marked as DONE. (APAR JR29204)
- IN script of automated step does not catch and handle Java exception. (APAR JR29203)

You can review the release notes of previous Fix Packs for WebSphere Product Center, version 5.3.2 to see what enhancements or product fixes were included previously:

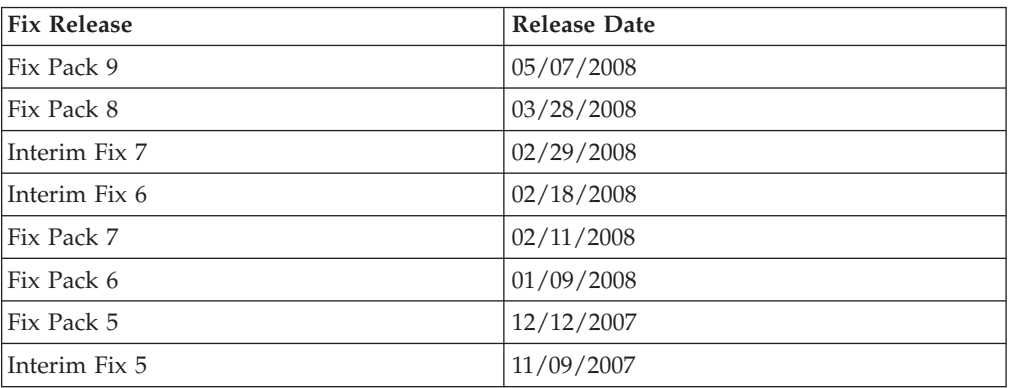

<span id="page-5-0"></span>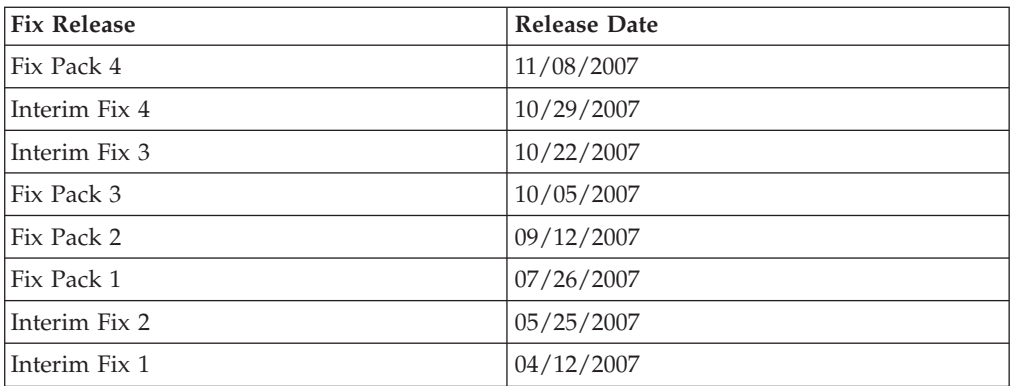

## **System requirements**

For information about hardware and software compatibility, see the detailed system requirements document at: [www-306.ibm.com/software/data/masterdata/](http://www-306.ibm.com/software/data/masterdata/product-info/requirements/) [product-info/requirements/.](http://www-306.ibm.com/software/data/masterdata/product-info/requirements/)

## **Installing Interim Fix 8**

Before you install this interim fix, you must have installed WebSphere Product Center, version 5.3.2, or any previous fix packs for version 5.3.2. In particular, make sure that you have applied all configuration changes (for example, any schema changes and common.properties updates) as documented in the Requirements section of those release notes.

## **Recommendations:**

- Apply the Interim Fix to a test system prior to applying it to your production system to identify any possible issues.
- v Do not delete your previous version of WebSphere Product Center until you perform thorough testing of the new installation.

The steps for installing this interim fix include:

- 1. Preparing to install the fix pack
- 2. [Installing](#page-6-0) the fix pack
- 3. [Updating](#page-8-0) the property files
- 4. [Modifying](#page-11-0) the database schema
- 5. Verifying the [installation](#page-14-0)

#### **Step 1. Preparing to install the interim fix**

Before you install the interim fix, make sure to complete these steps:

- 1. Stop the WebSphere Product Center application on the local server.
	- a. Check the scheduler to make sure that no critical jobs are running or need to complete. If the queue is clear, stop the scheduler manually by running the following shell script:

\$TOP/bin/go/stop/stop\_scheduler.sh

b. Check the workflow engine to make sure no critical workflow events are running or need to complete by running the following shell script: \$TOP/bin/go/workflow\_status.sh

<span id="page-6-0"></span>Then, shut down the workflow engine manually by running the following shell script:

\$TOP/bin/go/stop/stop\_workflowengine.sh

c. For all applications deployed in a cluster environment, stop all specified application servers by running the abort\_local.sh shell script, located in the \$TOP/bin/go/ directory:

**Syntax**

$$
\begin{array}{c}\n\blacktriangleright \blacktriangleright \text{--abort\_local.sh}\n\hline\n\end{array}\n\qquad \qquad \text{--appservernames}\n\qquad \qquad \text{--CSV\_file}\n\qquad \qquad \square
$$

 $\rightarrow$ 

#### **Parameters**

*CSV\_file* is the fully qualified directory of the comma-separated values (CSV) file. If you do not specify the **--appservernames** parameter, the abort\_local.sh shell script will continue to abort the default application server which is specified in init\_ccd\_vars.sh.

Running the abort\_local.sh shell script does not affect any of the other JVM services.

- d. Make sure that all processes have stopped using the ps command. Stop any rogue Java<sup>™</sup> or RMI registry processes that remain after shutting down the WebSphere Product Center instance. It might take several attempts to stop all Java processes, but continue stopping Java processes until they are all stopped.
- 2. Backup your system:

The installation will overwrite your current files with updated versions from the Interim Fix. If any issues occurs when installing the Interim Fix you can use this backup copy to rollback the installation.

- a. Create a full backup of all of your WebSphere Product Center directories.
- b. Create a full backup of your database.

#### **Step 2. Installing the interim fix**

To install this interim fix, you must perform the following steps:

- 1. To extract and update any new installation files into the current working directory, perform the following steps:
	- a. Copy the WebSphere Product Center .tar file to the user or temporary directory.

For example: {HOME\_OF\_WPC}/tarFileTemp

b. Change the directory to \$TOP (or the current working directory) then verify that the correct permissions exist for unpacking the .tar file by running the following commands:

cd \$TOP

chmod –R 755 \$TOP

c. Change the directory to \$TOP (or the current working directory), and unpack the .tar file:

For example, when using the GNU .tar utility, the following command extracts and unzips the .tar file by using an absolute path:

tar zxvf \$TOP/5.3.2-WS-WPC-WS6\_ORA-FP003-08\_update\_from\_5320-53.tgz

**Recommendation:** Use the GNU .tar utility to unpack the WebSphere Product Center files.

2. Run the application server script:

The application server shell script, install\_war.sh, installs WebSphere Product Center into the WebSphere® Application Server server.

- a. Ensure that the default WebSphere Application Server (server1) is installed and running. You also need to verify that you can log into the server. For more information about the default WebSphere Application Server, see the administration information in the WebSphere Application Server information center at: [http://publib.boulder.ibm.com/infocenter/wasinfo/](http://publib.boulder.ibm.com/infocenter/wasinfo/v6r0/index.jsp) [v6r0/index.jsp.](http://publib.boulder.ibm.com/infocenter/wasinfo/v6r0/index.jsp)
- b. Run the application server shell script, install\_war.sh with optional parameters, located in the \$TOP/bin/websphere/ directory:

#### **Syntax**

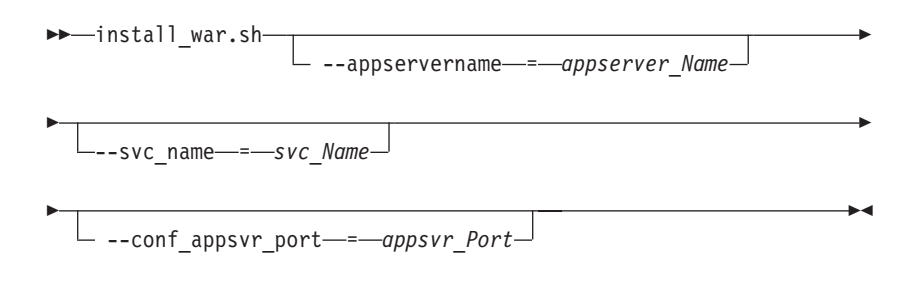

#### **Parameters**

*appserver\_Name* is the application server name. The default application server is specified in init\_ccd\_vars.sh.

*svc\_Name* is the RMI service name. The default is *appsvr\_HOSTNAME*.

The RMI service name should contain a number to indicate which application server it is and a host name. For example, appsvr2\_hostName is named after the second application server in

the cluster.

*appsvr\_Port* is the port that the application server uses. The default port is the value specified for the **appsvr\_port** parameter in the common.properties file.

3. Run the analyze\_schema.sh shell script:

This optimizer script uses the catalog tables from a database to obtain information about the database, including the amount of data within the database and other characteristics. The optimizer script then uses this information to determine how to access the data. If your database statistics are not available, the optimizer might choose an inefficient access plan based on the default statistics, which is inaccurate.

You should use the analyze schema.sh shell script to collect your current statistics from within the tables and indexes, especially if significant update activity has occurred since the last time you ran the analyze\_schema.sh shell script.

• To run the analyze\_schema.sh shell script in DB2®, refer to the WebSphere Product Center technote: *Analyzing WebSphere Product Center schema and collecting statistics in Oracle* located at: [http://www-1.ibm.com/support/](http://www-1.ibm.com/support/docview.wss?uid=swg21205939) [docview.wss?uid=swg21205939](http://www-1.ibm.com/support/docview.wss?uid=swg21205939)

<span id="page-8-0"></span>v To run the analyze\_schema.sh shell script in Oracle, refer to the WebSphere Product Center technote: *Analyzing WebSphere Product Center schema and collecting statistics in Oracle* located at: [http://www-1.ibm.com/support/](http://www-1.ibm.com/support/docview.wss?uid=swg21206376) [docview.wss?uid=swg21206376](http://www-1.ibm.com/support/docview.wss?uid=swg21206376)

**Recommendation:** Run the analyze\_schema.sh shell script on your WebSphere Product Center databases at least once a week or when there has been at least a twenty percent increase or change in data on the database.

4. Optional: If you are using the Script Workbench for WebSphere Product Center, when you install this interim fix, the Workbench communication .jsp and .jar files are removed from your server configuration. To regain communication you must reinstall the docstore\_tooling.jsp and docstore\_tooling.jar files. See the *Script Workbench for WebSphere Product Center Users guide* for installation instruction.

### **Step 3. Updating the property files**

To successfully use the fixes and enhancements in this interim fix you must modify WebSphere Product Center configuration files.

#### **Configurations files**

#### **common.properties**

During system startup, the common.properties file is used to read in all system level parameters and is located in the \$TOP/etc/default directory.

#### **admin\_properties.xml**

The admin\_properties.xml file is used by the administrative utilities to configure clusters of the application and is located in the \$TOP/etc/default directory.

#### **init\_ccd\_vars.sh**

The initialization file, init\_ccd\_vars.sh, is the shell script that initializes the shell variables used by the system and is located in the \$TOP/setup directory.

#### **WebSphere Product Center Fix version**

The following table includes all WebSphere Product Center fix versions, both Fix Packs and Interim Fixes, along with their corresponding configuration file changes that you need to apply. Depending on the WebSphere Product Center fix version you are migrating from, use the table to determine which configuration file changes you need to apply, then view the list that follows for the specific details:

**Example**: If you migrate from fix version 5.3.2–FP005, you must apply the configuration file changes defined in 6 and 7 of the ″List of configuration file changes″.

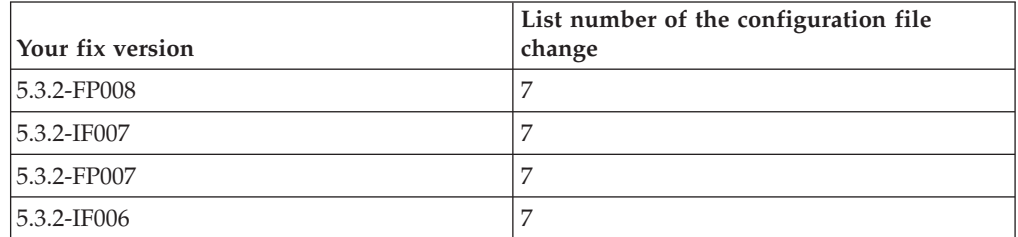

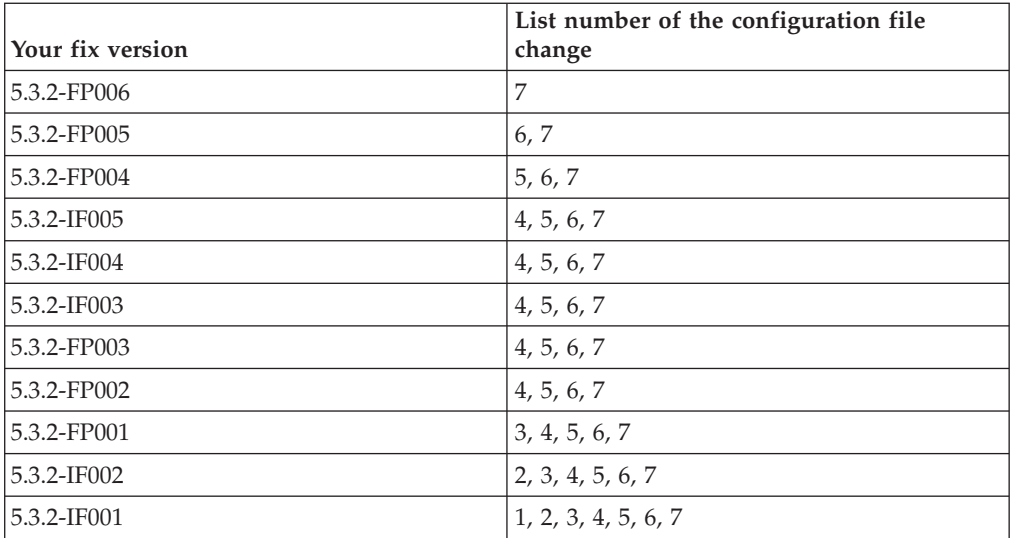

#### **List of configuration file changes**

1.

#### **New Property introduced in 5.3.2-IF002:**

Add the following property and description by copying and pasting the text to the end of your common.properties file:

# The following are needed for MQ version 6. They can be # overridden by specifying a username and password when # calling the jmsGetQueueConnection script operation mq\_username= mq\_password=

#### 2.

#### **New Properties introduced in 5.3.2-FP001:**

Add the following properties and descriptions by copying and pasting the text to the end of your common.properties file:

# Can multiple ctg files (for image/binary attributes) exist # with the same name? If false, will store files in ctg\_files # within the supplier base. If true, will store files in # subdirectories within ctg files with timestamps for names. allow multiple files with same name=false

# This property decides whether the Web Services would be # session enabled or not. A true value will enable sessions # for Web Services. A Web Service needs to be saved after # changing the value of this property. enable\_webservice\_session=true

# This property decides the session timeout period for the # Web Services session. The value is in seconds. webservice session timeout=300

# Key combination to trigger shortcuts. If more than one is # set to true, then all set to true will be needed to trigger # the shortcut. Default is CTRL-ALT, but if languages that # use ALT GR for some characters, such as Polish, are in use # then we advise that this should be changed, e.g. to always # have the same functionality (except CTRL-SHIFT or ALT-SHIFT, # since in Microsoft Windows, CTRL-ALT and ALT GR when used # with DEL).We strongly advise against setting all of CTRL, ALT # and SHIFT to false, since this would cause shortcuts to be # triggered by normaltyping! It is recommended that at least

# two of these be set to true. use ctrl in shortcuts=true use alt in shortcuts=true use\_shift\_in\_shortcuts=false

# The width of the popup window for Lookup table entry input # widget. This will be set to default value which is 800 pixels # if the width is either too high (greater than 1680) or too # low (less than 800). The allowed value can be any integer # between 800 and 1680. lookup table entry input popup width=900

# The height of the popup window for Lookup table entry input # widget. The allowed value can be any integer between 400 to # 1050. This will be set to default value which is 400 pixels # if the height is either too high (greater than 1050) or too  $#$  low (less than 400). lookup table entry input popup height=500

#### **Properties modified in 5.3.2–FP001**

Replace the *max\_script\_cache\_timeout=60* property with: max script cache timeout in seconds=60

Remove the following description from the **category\_item\_count\_disabled** property:

# This count shows up in different pages of the UI such as # left navigation, basic selection, link attribute popup, # and so on. Set to false to enable this count feature.

#### **Properties removed in 5.3.2-FP001:**

Remove the following properties and description by deleting the from your common.properties file:

# Rich search: maximum number of items allowed to be searched # on in real time. If the number of items returned by the # initial query estimate is greater than this number, the # search will be scheduled as a background search. max number items for realtime search=1000

#### 3.

#### **New Property introduced in 5.3.2-FP002:**

Add the following description by copying and pasting the text above the **category\_item\_count\_disabled** property in your common.properties file:

```
# Set to true in order to disable the UI from producing a count
# of the items mapped under categories. With this property
# enabled the categories would not be expandable to show child
# items. However search and rich search will still work. This
# count shows up in different pages of the UI such as left nav,
# basic selection, link attribute popup, etc. Set to false to
# enable this count feature.
category item count disabled=false
```
#### 4.

#### **New Property introduced in 5.3.2-FP004:**

Add the following property and description by copying and pasting the text to the end of your common.properties file:

- # Spec Cache flushing
- # ===================
- # The standard behavior when saving a spec is to flush the
- # entire spec cache. For installations with a large number
- # of pre-cached specs, this can cause a reduction in system
- # performance. Setting the parameter below to true will # prevent the cache being flushed.
- inhibit\_spec\_cache\_flush\_on\_save=false

<span id="page-11-0"></span>5.

#### **New Property introduced in 5.3.2-FP005:**

Add the following property and description by copying and pasting the text to the end of your common.properties file:

# Can users modify their own usernames via the My Profile # page? Default value is true. If set to false, then # Administrators and users whose roles allow them to modify # other users will be able to modify their own usernames # anyway. allow\_users\_to\_modify\_own\_username=true

6.

#### **New Property introduced in 5.3.2-FP006:**

Add the following property and description by copying and pasting the text to the end of your common.properties file:

# Controls if the entry edit page is refreshed after an # entry preview popup is closed: # true = refresh entry edit page when popup is closed # false = do not refresh entry edit page entrypreview refresh entries post run=false

```
7.
```
#### **New Property introduced in 5.3.2-FP009:**

Add the following property and description by copying and pasting the text to the end of your common.properties file:

```
# set to true in order to activate filtering of non
# indexed attributes from the rich search page default
# view. This will not affect custom templates.
rich_search_default_view_indexed_only=false
# Controls whether to use the new attribute filter for
# improved performance
# true = use the new filter
# false = use the old filter
medit use new header atr filter=true
```
#### **Step 4. Modifying the database schema**

Several changes have been made to the database schema throughout each Fix Pack release of WebSphere Product Center, version 5.3.2, which require you to run a migration shell script to migrate to the database schema of WebSphere Product Center, version 5.3.2, Interim Fix 8.

**Note:** If you are migrating from WebSphere Product Center, version 5.3.2, Fix Pack 9 and use a DB2 database, you are not required to run the migration shell script. You can skip this section and continue with: Verifying the [installation.](#page-14-0)

To migrate your database schema:

- 1. Ensure that you have stopped the WebSphere Product Center application on the local server.
- 2. Run the migration shell script migrateToInstalledFP.sh that is located in the \$TOP/bin/migration/ directory:

#### **Syntax**

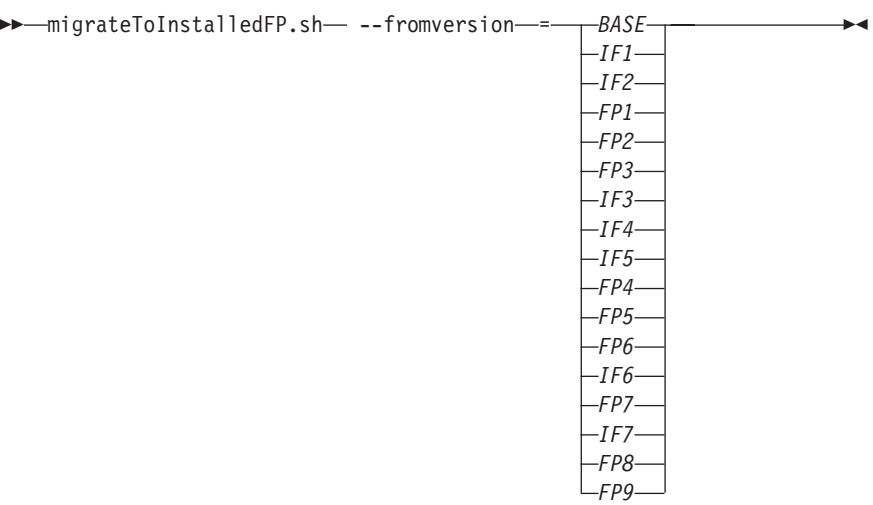

#### **Parameters**

*BASE, IF1, IF2, FP1, FP2, FP3, IF3, IF4, IF5, FP4, FP5, FP6, IF6, FP7, IF7, FP8, & FP9* correspond to the Fix Pack you are migrating from, where *BASE* is used if you have never installed a Fix Pack or Test Fix over the original WebSphere Product Center, version 5.3.2 installation.

v If you are migrating from a Test Fix version use the table below to determine which Fix Pack the Test Fix was built on. Use the Fix Pack version in the migration shell script that corresponds to the Test Fix version you are migrating from.

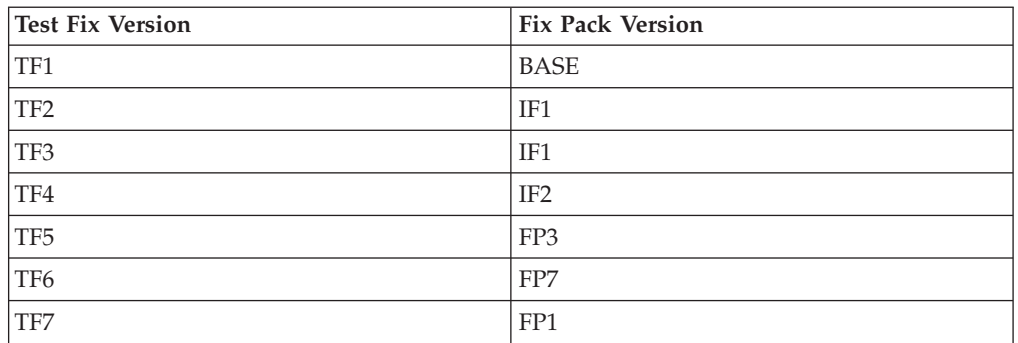

#### **Fix Pack migration example:**

In this example the migration shell script will migrate from FP2.

\$TOP/bin/migration/migrateToInstalledFP.sh --fromversion=FP2

#### **Test Fix migration example:**

In this example the migration shell script will migrate from TF3.

\$TOP/bin/migration/migrateToInstalledFP.sh --fromversion=IF1

- v If you are migrating from a Limited Availability Patch (LA), use the Fix Pack version that corresponds to the LA version you are migrating from:
	- For **LA1**, use *IF6*
	- For **LA2**, use *FP1*

#### **LA migration example:**

In this example the migration shell script will migrate from LA1.

\$TOP/bin/migration/migrateToInstalledFP.sh --fromversion=IF6

- 3. Verify that the database schema migration was successful:
	- a. Locate and open your verify.log file located in the \$TOP/logs directory.
	- b. Click on the log file in the table below to compare the content of your verify.log file against the log file that corresponds to the Fix Pack you migrated from.

The following log files include the expected log output for a successful migration based on both the Fix Pack you migrated from and the database you are using.

**Example:** If you migrate from IF6, then you compare your \$TOP/logs/verify.log file to the FP6\_IF6\_FP7.log file.

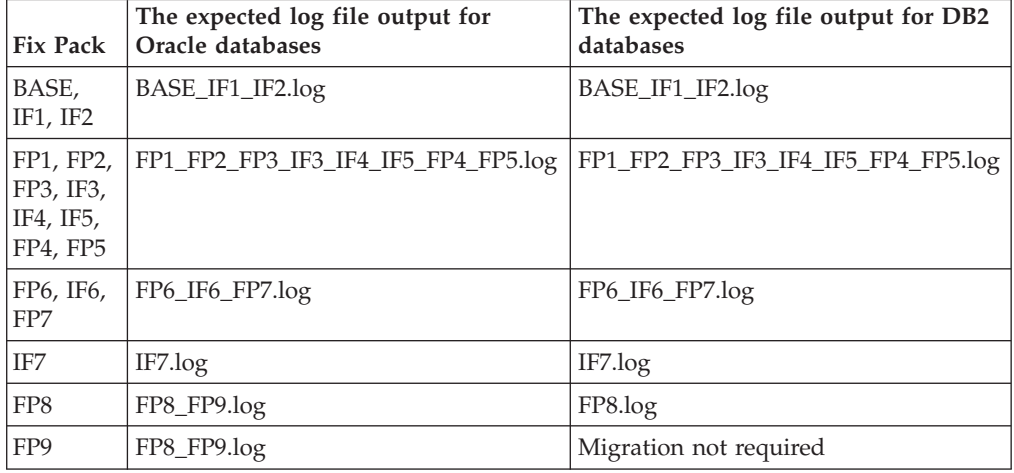

4. OPTIONAL: If you have migrated from WebSphere Product Center version 5.3.0 or 5.3.1, run the Index Regeneration Capability utility, indexRegenerator.sh, from the \$TOP/bin directory, to correct or enable the new Rich Search Option feature of version 5.3.2.

#### **For catalogs in a company**

#### **Syntax**

 $\rightarrow$ indexRegenerator.sh- --catalog-*=-catalogName* 

--company = *companyName* -

#### **Parameters**

*catalogName* is the name of the catalog.

*companyName* is the name of the company.

#### **For hierarchies in a company**

#### **Syntax**

 $\rightarrow$  *indexRegenerator.sh* --hierarchy --*hierarchyName* 

#### **Parameters**

*hierarchyName* is the name of the company.

*companyName* is the name of the company.

#### <span id="page-14-0"></span>**For items in a company**

#### **Syntax**

 $\rightarrow$  -indexRegenerator.sh- --items-=-CSV\_file

--company = *companyName*

 $\n \ \, \blacktriangleright$   $\ \ \, \mathcal{I}$  --encoding  $\ \ \, \mathcal{I}$  --encoding  $\ \ \, \mathcal{I}$ 

#### **Parameters**

*CSV\_file* is the fully qualified directory of the CSV file.

*companyName* is the name of the company.

*encoding* is only for type items. If not specified, the value specified for the **charset\_value** parameter in the common.properties file is used.

#### **Example**

In this example, the Index Regeneration Capability utility runs the items in the CSV file, \$TOP/item-list.csv in the company named test Co, using the utf8 encoding.

\$TOP/bin/indexRegenerator.sh --items=\$TOP/item-list.csv --company=test\_Co --encoding=utf8

Parameters that contain spaces and special characters must be enclosed between quote characters (″) and special characters alone, should be escaped with a backslash  $(\lambda)$ .

A description of both the Index Regeneration Capability and Rich Search for Co-Occurrence of Multi-Occurrence Value facilities are described in the Release notes of the WebSphere Product Center Information Center under New Features at [http://publib.boulder.ibm.com/infocenter/wpc/v5r3m2/topic/](http://publib.boulder.ibm.com/infocenter/wpc/v5r3m2/topic/com.ibm.wpc.doc/rn/rn_2.0.html) [com.ibm.wpc.doc/rn/rn\\_2.0.html.](http://publib.boulder.ibm.com/infocenter/wpc/v5r3m2/topic/com.ibm.wpc.doc/rn/rn_2.0.html)

#### **Step 5. Verifying the installation**

To verify the installation of this Interim Fix, complete these steps:

1. Start WebSphere Product Center:

The shell script, start\_local.sh, located in the \$TOP/bin/go/ directory, starts all the services that you need to run WebSphere Product Center.

- a. Run the start\_local.sh shell script:
	- For the WAS platform, run:

```
\rightarrow -start_local.sh- --redeploy-=-yes-
```
The parameter and value, --redeploy=yes, ensures that all Web Services are properly re-deployed.

• For the WebLogic platform, run:

 $\rightarrow$ -start local.sh-

You are not required to use the --redeploy=yes parameter and value for WebLogic.

b. Run the start\_local.sh shell script to start your application servers:

The start\_local.sh shell script also supports starting multiple application servers from one individual WebSphere Product Center instance.

**Syntax**

 $\blacktriangleright$   $\blacktriangleright$   $\dashv$ start\_local.sh --appservername- = appserver\_Name  $\blacktriangleright$ 

#### **Parameters**

**--appservername** specifies the application server. If it is not specified, the default application server, which is specified in init\_ccd\_vars.sh, will be used.

*appserver\_Name* is the application server name.

Multiple application servers can be specified by listing each application server separated by a comma (see the example below).

#### **Example**

In this example, WebSphere Application Server is the platform and the start\_local.sh shell script is started on a host called wpcserver that has wpc\_server as the defined value for WAS\_APPSERVERNAME. Follow the sample installation and application server startup below:

If these two application servers were specified during installation:

\$TOP/bin/websphere/install\_war.sh --svc\_name=appsvr1\_WPCSERVER --appservername=wpc server1 --conf appsvr port=9188

\$TOP/bin/websphere/install\_war.sh --svc\_name=appsvr2\_WPCSERVER --appservername=wpc\_server2 --conf\_appsvr\_port=9388

Then you can start both application servers by executing the following shell script:

\$TOP/bin/go/start\_local.sh --appservernames=wpc\_server1,wpc\_server2

The resulting application servers will start:

- wpc server1, with rmi name appsvr1 WPCSERVER.
- wpc server2, with rmi name appsvr2 WPCSERVER.

This process should only take approximately 30-40 seconds, depending on the speed of your CPU processor.

- 2. Verify that all WebSphere Product Center JVM services have started:
	- a. Run the  $$TOP/bin/go/rmi$  status.sh script and verify that the following services have started correctly:
		- v admin\_*machine\_Name*
		- v appsvr\_*machine\_Name*
		- v appsvr*#*\_*machine\_Name*
		- v eventprocessor\_*machine\_Name*
		- v queuemanager\_*machine\_Name*
		- v scheduler\_*machine\_Name*
- v workflow\_*machine\_Name*
- <span id="page-16-0"></span>3. Verify the WebSphere Product Center installation by reviewing what the installed WebSphere Product Center version displays as:
	- Run the get\_ccd\_version.sh shell script located in the \$TOP/bin directory. For example:

\$TOP/bin>./get\_ccd\_version.sh 5.3.2-IF008#2

- View the installation version through the WebSphere Product Center user interface.
	- Go to Help -> About Current PageID

Installation verification should be done every time you upgrade or refresh your existingWebSphere Product Center installation.

## **Known problems**

Known problems are documented in the form of individual technotes in the Support knowledge base at [http://www-306.ibm.com/software/data/masterdata/](http://www-306.ibm.com/software/data/masterdata/product-info/support/) [product-info/support/.](http://www-306.ibm.com/software/data/masterdata/product-info/support/) As problems are discovered and resolved, the IBM Support team updates the knowledge base. By searching the knowledge base, you can quickly find workarounds or solutions to problems.

The following link launches a customized query of the live Support knowledge base for all published technotes for WebSphere Product Center: View all [known](http://www-1.ibm.com/support/search.wss?tc=SSNJBH&rs=2006&rank=8&dc=DB520+D800+D900+DA900+DA800+DB560&dtm) problems for [WebSphere](http://www-1.ibm.com/support/search.wss?tc=SSNJBH&rs=2006&rank=8&dc=DB520+D800+D900+DA900+DA800+DB560&dtm) Product Center

You can search for keywords within this complete list of technotes.

## **Contacting IBM Support**

Before contacting IBM Support, your company must have an active IBM software maintenance contract, and you must be authorized to submit problems to IBM. For information about the types of maintenance contracts available, see "Enhanced Support" in the *Software Support Handbook* at: [techsupport.services.ibm.com/](http://techsupport.services.ibm.com/guides/services.html) [guides/services.html](http://techsupport.services.ibm.com/guides/services.html)

After you define the problem gather background and diagnostic information, and determine the severity of the problem, you can submit your problem to IBM Support in one of the following ways:

- On the IBM Software Support site, [www.ibm.com/software/support/](http://www-306.ibm.com/software/support/probsub.html) [probsub.html,](http://www-306.ibm.com/software/support/probsub.html) click the **Report problems** tab.
- Call IBM Support. For the phone number to call in your country, go to the Contacts page of the *Software Support Handbook*: [techsupport.services.ibm.com/](http://techsupport.services.ibm.com/guides/beforecontacting.html) [guides/contacts.html.](http://techsupport.services.ibm.com/guides/beforecontacting.html)

If the problem you submit is for a software defect or for missing or inaccurate documentation, IBM Support creates an Authorized Program Analysis Report (APAR). The APAR describes the problem in detail. Whenever possible, IBM Software IBM Support provides a workaround that you can implement until the APAR is resolved and a fix is delivered. IBM publishes resolved APARs on the IBM Support web site daily, so that other users who experience the same problem can benefit from the same resolution.

## **Notices**

IBM may not offer the products, services, or features discussed in this document in other countries. Consult your local IBM representative for information on the products and services currently available in your area. Any reference to an IBM product, program, or service is not intended to state or imply that only that IBM product, program, or service may be used. Any functionally equivalent product, program, or service that does not infringe any IBM intellectual property right may be used instead. However, it is the user's responsibility to evaluate and verify the operation of any non-IBM product, program, or service.

IBM may have patents or pending patent applications covering subject matter described in this document. The furnishing of this document does not grant you any license to these patents. You can send license inquiries, in writing, to:

IBM Director of Licensing IBM Corporation North Castle Drive Armonk, NY 10504-1785 U.S.A.

For license inquiries regarding double-byte (DBCS) information, contact the IBM Intellectual Property Department in your country or send inquiries, in writing, to:

IBM World Trade Asia Corporation Licensing 2-31 Roppongi 3-chome, Minato-ku Tokyo 106-0032, Japan

**The following paragraph does not apply to the United Kingdom or any other country where such provisions are inconsistent with local law:** INTERNATIONAL BUSINESS MACHINES CORPORATION PROVIDES THIS PUBLICATION "AS IS" WITHOUT WARRANTY OF ANY KIND, EITHER EXPRESS OR IMPLIED, INCLUDING, BUT NOT LIMITED TO, THE IMPLIED WARRANTIES OF NON-INFRINGEMENT, MERCHANTABILITY OR FITNESS FOR A PARTICULAR PURPOSE. Some states do not allow disclaimer of express or implied warranties in certain transactions, therefore, this statement may not apply to you.

This information could include technical inaccuracies or typographical errors. Changes are periodically made to the information herein; these changes will be incorporated in new editions of the publication. IBM may make improvements and/or changes in the product(s) and/or the program(s) described in this publication at any time without notice.

Any references in this information to non-IBM Web sites are provided for convenience only and do not in any manner serve as an endorsement of those Web sites. The materials at those Web sites are not part of the materials for this IBM product and use of those Web sites is at your own risk.

IBM may use or distribute any of the information you supply in any way it believes appropriate without incurring any obligation to you.

Licensees of this program who wish to have information about it for the purpose of enabling: (i) the exchange of information between independently created programs and other programs (including this one) and (ii) the mutual use of the information which has been exchanged, should contact:

IBM Corporation Silicon Valley Lab Building 090/H-410 555 Bailey Avenue San Jose, CA 95141-1003 U.S.A.

Such information may be available, subject to appropriate terms and conditions, including in some cases, payment of a fee.

The licensed program described in this information and all licensed material available for it are provided by IBM under terms of the IBM Customer Agreement, IBM International Program License Agreement, or any equivalent agreement between us.

Any performance data contained herein was determined in a controlled environment. Therefore, the results obtained in other operating environments may vary significantly. Some measurements may have been made on development-level systems and there is no guarantee that these measurements will be the same on generally available systems. Furthermore, some measurements may have been estimated through extrapolation. Actual results may vary. Users of this document should verify the applicable data for their specific environment.

Information concerning non-IBM products was obtained from the suppliers of those products, their published announcements or other publicly available sources. IBM has not tested those products and cannot confirm the accuracy of performance, compatibility or any other claims related to non-IBM products. Questions on the capabilities of non-IBM products should be addressed to the suppliers of those products.

This information contains examples of data and reports used in daily business operations. To illustrate them as completely as possible, the examples include the names of individuals, companies, brands, and products. All of these names are fictitious and any similarity to the names and addresses used by an actual business enterprise is entirely coincidental.

#### COPYRIGHT LICENSE:

This information contains sample application programs in source language, which illustrate programming techniques on various operating platforms. You may copy, modify, and distribute these sample programs in any form without payment to IBM, for the purposes of developing, using, marketing or distributing application programs conforming to the application programming interface for the operating platform for which the sample programs are written. These examples have not been thoroughly tested under all conditions. IBM, therefore, cannot guarantee or imply reliability, serviceability, or function of these programs.

Each copy or any portion of these sample programs or any derivative work, must include a copyright notice as follows:

© (your company name) (year). Portions of this code are derived from IBM Corp. Sample Programs. © Copyright IBM Corp. \_enter the year or years\_. All rights reserved.

If you are viewing this information softcopy, the photographs and color illustrations may not appear.

## **Trademarks**

IBM, the IBM logo, and ibm.com are trademarks or registered trademarks of International Business Machines Corporation in the United States, other countries, or both. These and other IBM trademarked terms are marked on their first occurrence in this information with the appropriate symbol ( $^{\circ}$  or  $^{\text{m}}$ ), indicating trademarks that were owned by IBM at the time this information was published. A complete and current list of IBM trademarks is available on the Web at [http://www.ibm.com/legal/copytrade.shtml.](http://www.ibm.com/legal/copytrade.shtml)

Microsoft® and Windows® are trademarks of Microsoft Corporation in the United States, other countries, or both.

Java and all Java-based trademarks are trademarks of Sun Microsystems, Inc., in the United States, other countries, or both.

Other company, product, or service names may be trademarks or service marks of others.